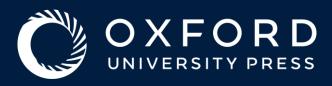

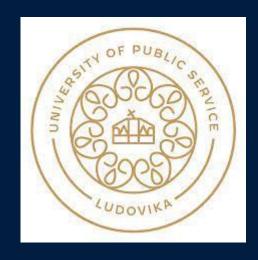

# How To Get Published In an OUP Journal

Regional Training and Implementation Manager
UK, Northern and Eastern Europe
Oxford University Press

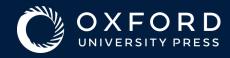

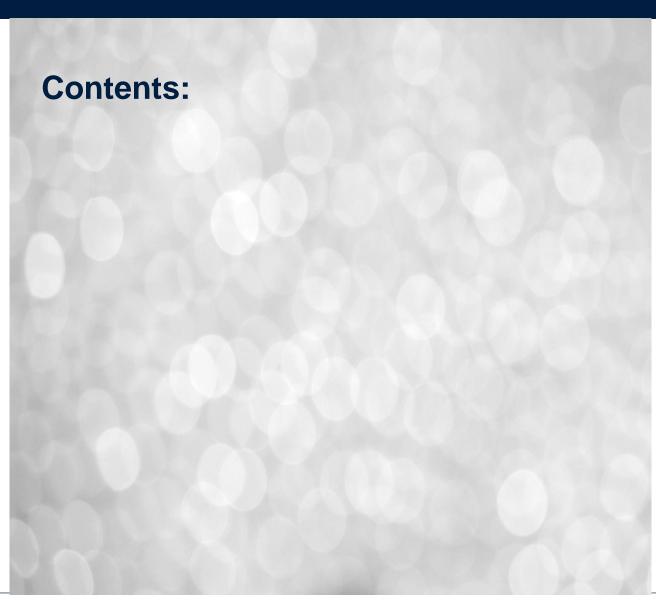

- Introduction to OUP
- Selecting the right Journal
- Preparing your Manuscript
- The submission process
- Navigating Peer Review
- Acceptance and the production process
- Understanding Open Access
- Promoting your article

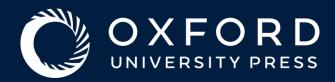

## Introduction to OUP

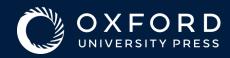

## The right choice

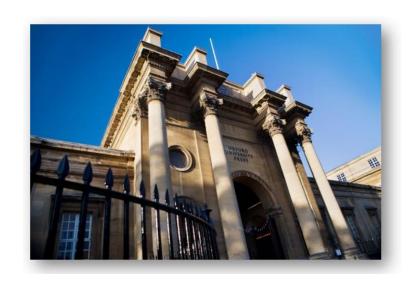

Mission

Partnership

Quality

**OUP Mission** 

Oxford University Press (OUP) advances knowledge and learning by creating the highest-quality academic and educational resources and making them available as widely as possible.

OUP is the only publisher that combines the scale of a global business with a bespoke, flexible service for our authors

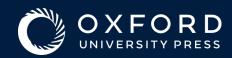

## Why Publish?

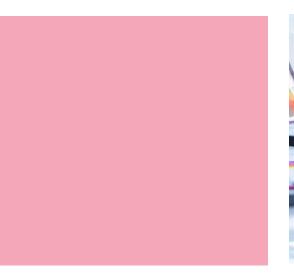

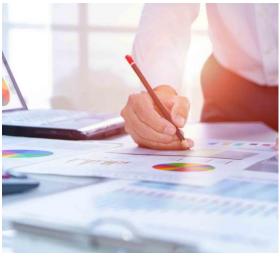

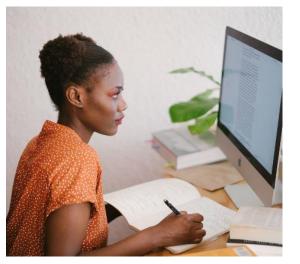

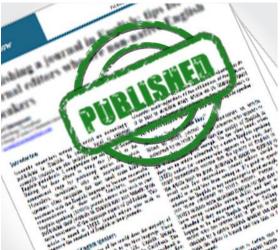

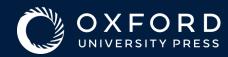

OXFORD

**ADAPTATION** 

Advance articles

### Oxford Journals: Author Resources

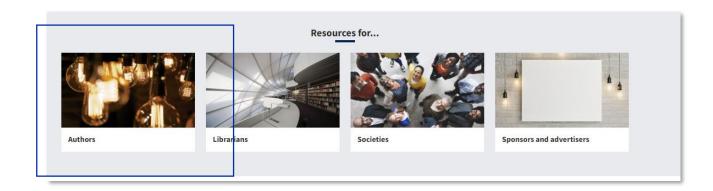

Alerts

:OVID-19 - Supp

Each journal also contains its own set of Author guidelines detailing journal specific policies and guidance. Identify your journal of choice via our 'Journals A-Z' listing and navigate to the 'Submit' menu to access title-level Author Guidelines

Visit <a href="https://academic.oup.com/journals">https://academic.oup.com/journals</a> for our full list of author resources including:

- How to prepare and submit your manuscript
- Publication Ethics
- · General Publishing policies
- Language Services
- Licensing and Publication charges
- How to promote your article

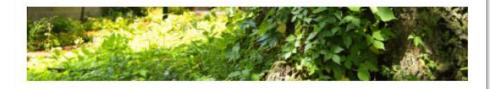

Early Career Researchers: An Introduction to Journal Publishing

Visit OUPs <u>Early Career Research hub</u> for more information on how to get published

Editors

Submit v

**Author Guidelines** 

Submission Site

Open Access Options

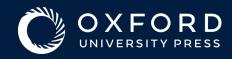

## How to Publish: Overview of Publishing Process

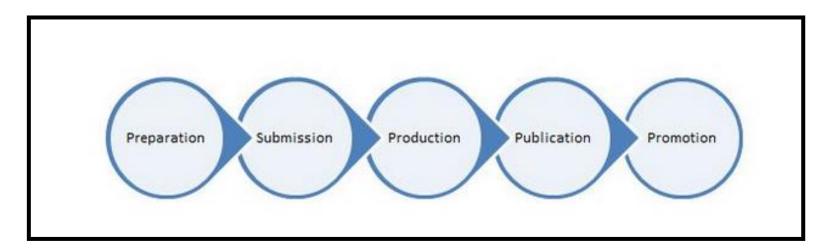

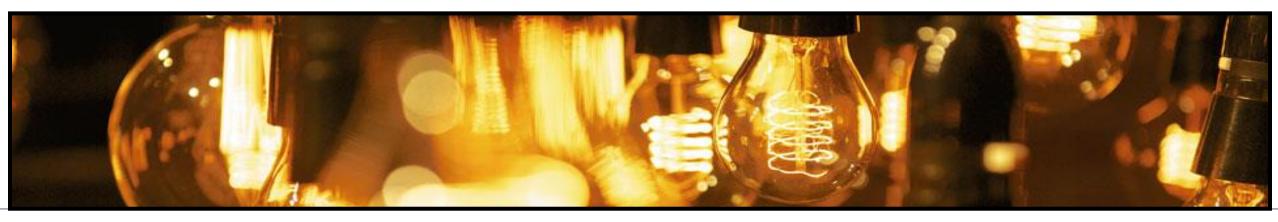

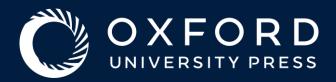

## Selecting the right Journal

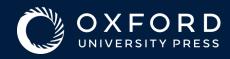

## Selecting the right journal

| Your  | journal |
|-------|---------|
| short | ist:    |

Aims & Scope

Types of articles considered

Subscription versus Open Access

Speed of publication

Peer review process (single anonymized, double anonymized, open)

**Bibliometrics** 

Content innovation

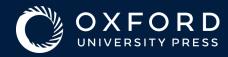

## Selecting the right journal

OUP authors are asked to rank the factors determining their choice of submission. The graph below shows the average for the period 2017-2021:

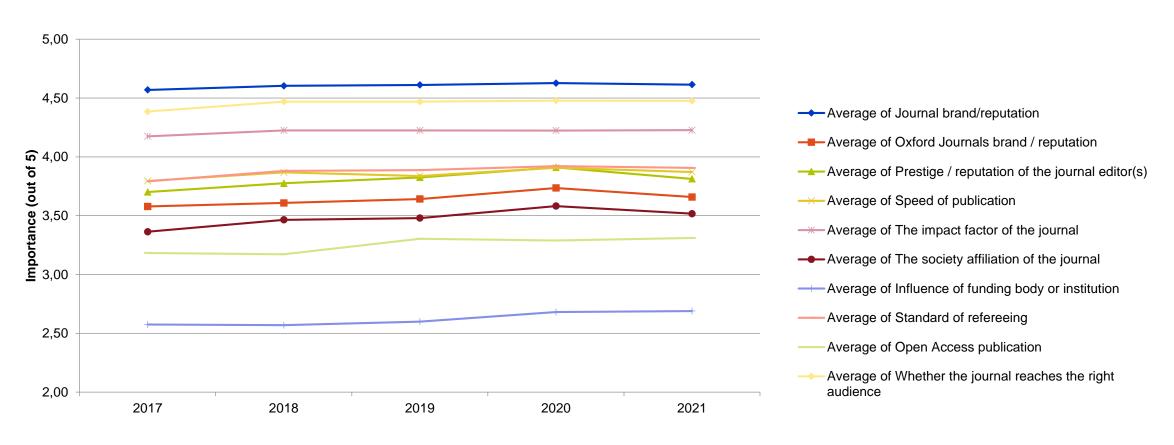

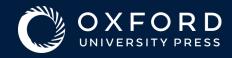

### **How to Publish**

**Preparation: Selecting a Journal** 

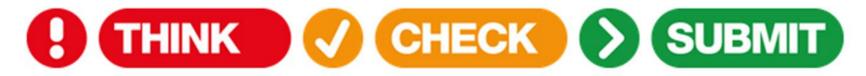

#### Choose the right journal for your research

- Think about the journals that you regularly read If they're providing good information that you value, then you have first-hand knowledge of the quality of their review process.
- Check the references in your manuscript. The papers you have cited in your work are likely to have been published in the journals that are most relevant to your work.
- Draw up a list of 'target' journals check each journal's editorial policies and ensure you are familiar with (and able to meet) any publication charges
- Ensure you are submitting to a reputable title that offers a rigorous peer review process. In recent years, there have been a flood of deceptive or "predatory" journals that promise a rigorous peer review process, charge authors a publication fee, but then don't provide the actual services an author needs. Publishing in one of these journals can be damaging to an author's reputation, and instead, care should be taken to ensure that your target journal is legitimate.
- We also recommend a free service called <u>ThinkCheckSubmit</u> that can help steer you to quality journals. It's available in 39 different languages and is worth checking out.

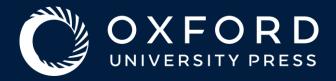

## Preparing your Manuscript

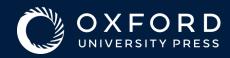

## Different Kinds of Research Articles

- Original Research
- Letters or Rapid Communications or Short Reports
- Review Articles
- Case Studies
- Methods or Methodology

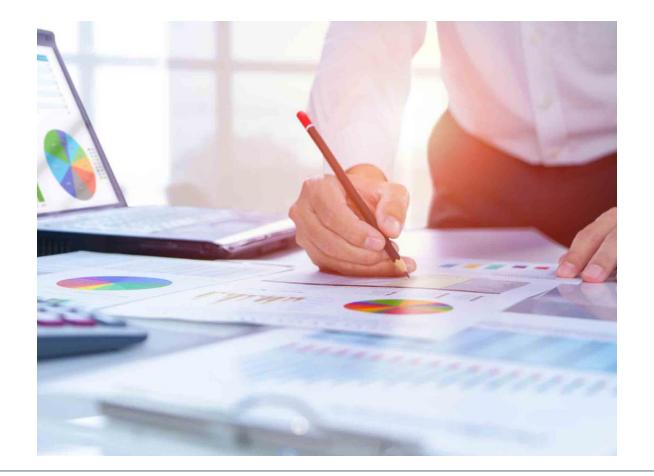

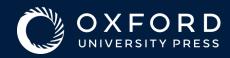

## Manuscript Preparation

#### **Articles Must Be:**

- ✓ Original
- ✓ Previously unpublished
- ✓ Not under consideration for publication elsewhere
- ✓ Clear of any plagiarized material or falsified data
- ✓ <u>Do not</u> submit your paper to more than one journal at a time. Duplicate publication creates extra work for everyone involved, and, if discovered, will result in the immediate rejection of your manuscript.

#### **Important Tips:**

- ✓ Research never published is research never done
- ✓ Can you identify a novel or significant advance that will arise from the research?
- ✓ Is the study more than just 'handle-turning'?
- ✓ Could the study change the way people think?
- ✓ Be very objective and very critical
- ✓ Try to ensure you cite a diverse range of source and check that the reference list reflects the gender/racial balance in your field
- ✓ Where relevant include any relevant characteristics of the sample studies such as sex/gender, race/ethnicity, socioeconomic stats etc in your study design, data analysis, results and interpretations of findings – refer to <u>SAGER guidelines</u> for further guidance

Refer to OUP's guide on 'Preparing and Submitting your Manuscript' for a list of essential checks prior to submission plus more detailed guidance

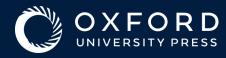

## Manuscript Preparation

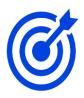

#### **Title**

Make it concise, accurate and catchy

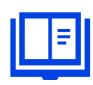

#### **Abstract**

Keep it brief
No references

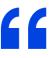

#### Introduction

Outline the problem, describe your approach, identify existing solutions and limitations, define abbreviations

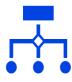

#### **Methods**

Describe how the work was done, include plenty of detail to allow reproduction, identify equipment and software programs

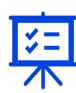

#### **Results**

Decide on what data to present and how to present it

Present results

clearly and concisely

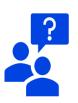

#### Conclusion

Summarize the key results of the paper

Do not repeat results or introduce new discussion points

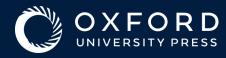

## Manuscript Preparation – additional sections to include

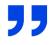

#### **Acknowledgements**

Include people not in author list who have contributed, facilities and equipment (there may be specific text), referee (if they've been helpful; even though anonymous)

Do not include non-research contributions - parents, friends, pets

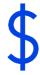

#### **Funding**

Include a separate Funding section in your paper citing all funding for your research, providing the grant number and the funder name.

If the funder is listed in the <u>Crossref funder registry</u>, the funder name should appear exactly as it appears in that database. Where grants were received by specific members of the author group, they should be identified by initial.

See <u>this page</u> for more information on funding agency requirements.

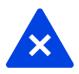

#### **Conflict of Interest**

Please consider the following Conflict of Interest test: is there any arrangement that would compromise the perception of your impartiality or that of your co-authors if it was to emerge after publication and you had not declared it?

It is the Corresponding authors responsibility to collect COI declarations from all co-authors

Visit <u>this page</u> for more information

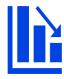

#### **Data**

Familiarise your self with the journal Data Availability policy and where necessary include a Data Availability statement (see slides 11-12 for more detail on OUP's policy)

Where required ensure that all underlying research data is made available in a publicly accessible repository

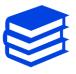

#### References

Follow journal reference system (author-date, numbered or footnoted). Check journal Author guidelines for title-level instructions of reference style used List all citations in the text alphabetically at end of paper

Cite papers that have been influential in the work

Where possible ensure you are citing a diverse range of sources

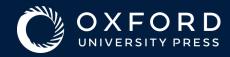

## **Figures**

Well designed figures can help articulate complex ideas as well as enhancing the understanding of your article.

- For detailed guidance on the preparation of figures visit OUP's image guidelines <u>here</u>
- The guidelines should be read in conjunction with any specific guidelines provided in the Author Guidelines of your chosen journal
- Some journals now accept 3D models for online publication as part
  of the article. Check the Author Guidelines of the <u>relevant</u>
  journal to see whether this is an option and to find further
  instructions.
- Many journals now provide guidance on how to ensure figures are accessible online for colour-blind or visually impaired readers.
   OUP's guidance is available <u>here</u>

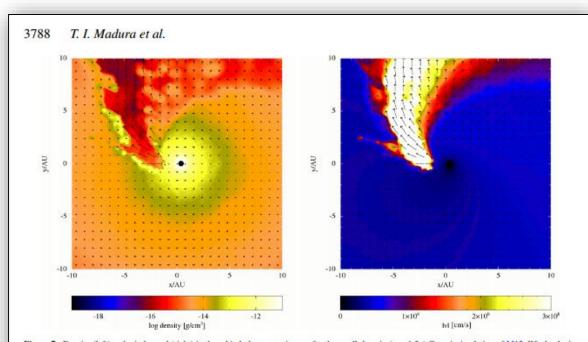

Figure 7. Density (left) and wind speed (right) in the orbital plane at periastron for the small-domain (r = 1.5a) Case A simulation of M13. Wind velocity vectors (arrows) are overlaid on both plots. The length of the arrows is proportional to the magnitude of the wind speed. Click the figure to play a short movie showing the evolution of the density and wind velocity in the orbital plane. The movie starts at orbital phase 0.95 (~100 d before periastron) and ends at phase 1.05 (~100 d after periastron). The movie frame rate is set to 15 frames s<sup>-1</sup> in order to better show the evolution of the wind velocity.

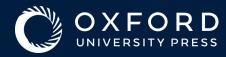

## Open Research

Many journals now have specific policies designed to ensure the transparency and reproducibility of data, software and methods or protocols. Open Research policies also help ensure data is searchable, citable, and removes duplication. Check the FAIR principles for more information: https://www.go-fair.org/fair-principles/

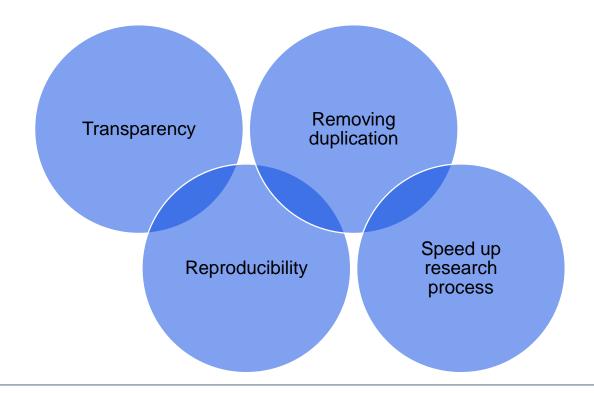

Research data

Software

Methods / Protocols

Pre-registration of research

**Preprints** 

Persistent identifiers

Transparent peer review

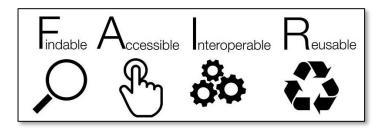

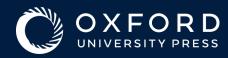

## Research Data Policy at OUP

**Level 1:** The journal encourages all authors, where ethically possible, to publicly release all data underlying any published paper.

**Level 2:** The journal encourages all authors, where ethically possible, to publicly release all data underlying any published paper. Authors must include a Data Availability Statement in their published article.

**Level 3:** The journal requires all authors, where ethically possible, to publicly release all data underlying any published paper as a condition of publication. Authors must include a <u>Data Availability Statement in</u> their published article. You can find sample Data Availability statements <u>here</u>

**Level 4:** The journal requires all authors, where ethically possible, to publicly release all data underlying any published paper as a condition of publication. The data must undergo peer review along with the manuscript as part of the acceptance process. Authors must include a Data Availability Statement in their published article. You can find sample Data Availability Statements <a href="https://example.com/here/bases/bases/b

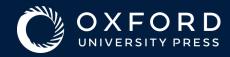

### LaTeX

If you are using LaTeX, then please note the following:

- •Some journals provide a LaTeX templates and class files: check the journal websites for details. Many OUP journals also have templates available at Overleaf.
- •If the journal does not make a LaTeX template available, compile a PDF output using article.cls, follow the journal's referencing system using \bibitem and the bibliography environment. Do not use locally-created macros or style files.
- •Use common LaTeX tags like \ref, \cite, etc., for the automatic referencing to figures, tables and reference citations.
- •Send all supporting files (including any .bib files used) alongside the main .tex file. Only submit macros used in the manuscript, and do not submit entire macro libraries.
- •The OUP LaTeX template produces manuscripts matching the formatting requirements of the journals listed here.

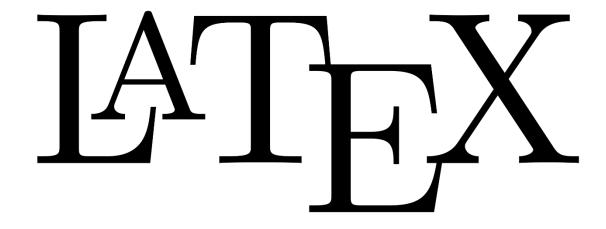

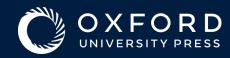

## Prior to submission: other considerations:

- Permissions: All required permissions must be cleared before the article is submitted. Permissions clearance can take up to six months, so it's best to plan any anticipated permissions needs at the outset of writing. Consult the Copyright and Permissions Guidelines for authors.
- Authorship vs Contributor-ship; Many journals use the <u>CReDiT taxonomy</u> to determine the role of each named author/contributor and
  or require statements outlining the contribution made by each author to the study/research article. Consider carefully which of your
  collaborators made a substantial enough contribution to be listed as an author. Refer to the <u>ICMJE guidelines on authorship</u> for further
  advice.
- **Supplementary Material:** Supplementary material should substantially enhance understanding of the written article without being integral to that understanding. Unless stated otherwise on the journal website, supplementary material will not be edited or typeset during production.
- Language Editing: Manuscripts should be written in clear English and will be copyedited to correct grammar and to ensure consistency and adherence to house style after acceptance. Before submitting your manuscript to a journal you may wish to have it professionally edited, particularly if English is not your first language. This is not a mandatory step, but may help to ensure that the academic content of your paper is fully understood by journal editors and reviewers. Oxford University Press partners with Enago, a leading provider of author services. Prospective authors are entitled to a discount of 30% for editing services at Enago, via the Specialist English Editing Services for Oxford University Press Authors page. A list of alternative suppliers can be found here

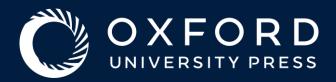

## The Submission Process

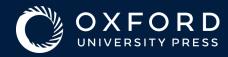

### Prior to submission

- Check the Author Guidelines for the journal you are submitting to Author Guidelines vary by journal and (for OUP titles) are found under the 'Submit' menu on the journal homepage (see screenshot)
- Visit OUP Author Resource Centre: <a href="https://academic.oup.com/journals/pages/authors">https://academic.oup.com/journals/pages/authors</a>
- Visit OUP's 'Complying with Funder Policies' page to ensure your publishing choice complies with your funder requirements
- Ensure you understand and are able to meet any associated publication fees (check Author Guidelines for details)
- Include acknowledgements, conflict-of-interest declarations and details of funding sources and grant numbers at the end of your paper
- Ensure all co-authors are listed and consent to submission
- Check that you comply with OUP's <u>Ethical Guidelines</u>
- Check that you understand and comply with the Journal <u>Data</u> <u>Availability Policy</u>
- Ensure you have correct permissions to re-use any figures, tables or parts of text that have been published elsewhere – guidance on Rights and Permissions can be found here
- Check that references are up to date and accurate

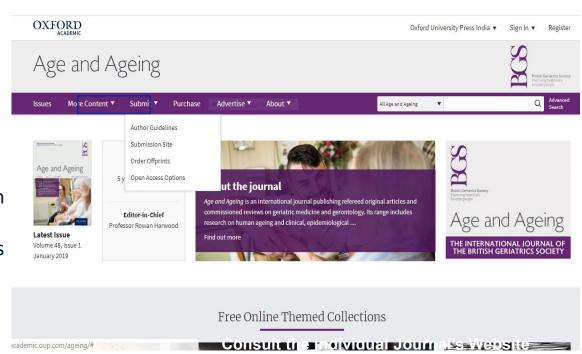

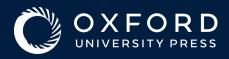

### Format Free Submission

- Many journals now offer the option to submit a paper without being formatted to journal style.
- Check the journal Author Guidelines page prior to reformatting your paper
- Many journals will provide a basic formatting guide that will need to be adhered to at first submission. You may then be asked to format certain elements of the paper to journal style after acceptance
- You may be asked to supply editable files that match journal formatting requirements at the acceptance stage

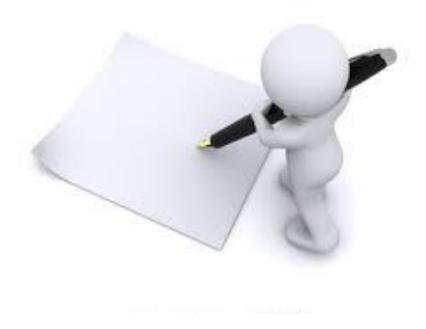

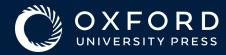

### **Submission**

- Most journals now use online submission systems such ScholarOne or Editorial Manager to receive submissions and manage peer review. The journal's website will provide the direct link to submit your article.
- Submission sites require you to create an account in order to submit. If you have created an account on the journal's site previously, this can be used again to submit new articles. Accounts for these sites are separate from any account you may have on OUP's website

#### Preferred and Non-preferred Reviewers

Some journals offer the option for authors to stipulate preferred and/or non-preferred reviewers at submission. This can help the journal ensure your manuscript is directed towards the right kind of reviewer. Policies vary by journal and there is no guarantee that the journal will choose to invite your preferred reviewer or that the reviewer will be available to review your manuscript. Check the journals Author Guidelines for further information on this policy

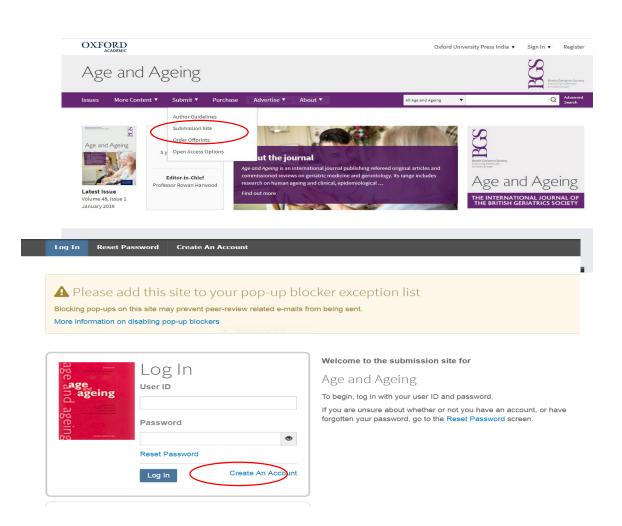

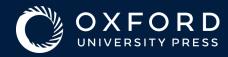

## Submission: ORCID

- ORCID® is a global registry of author and researcher identifiers providing single sign-on across multiple publishing platforms.
- The purpose of ORCID is to allow researchers and contributors to academic publications to create for themselves a unique, lifelong ORCID identifier.
- Any author or researcher can go to <u>orcid.org</u> and create an ORCID ID for themselves for free. A rapidly growing number of academic institutions are integrating their network sign in systems with ORCID. If you are a member of an institution, you should contact your local IT staff to inquire how you can connect your ORCID ID with your institutional username.
- If your article is published in an OUP journal, your ORCID will be published online next to your name, and your ORCID account will be updated to list that publication.
- Consult <u>this page</u> for additional information on ORCID, including how to use your
   ID with ScholarOne and Editorial Manager

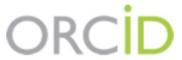

Connecting Research

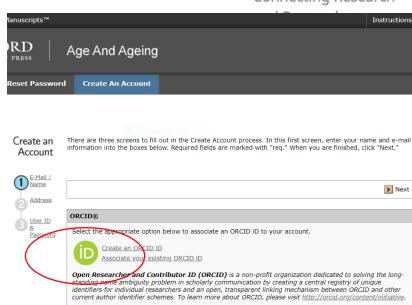

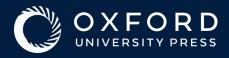

## Submission: Institution

- Where possible use the drop-down menu in the 'Authors and Institutions' section of the submission site to select your institution
- This helps to ensure that the Publisher accurately logs your institution on your paper and in their licensing system
- This can also help to determine whether you are entitled to use an institutional pre-payment account to cover Open Access fees through an OUP Read & Publish deal

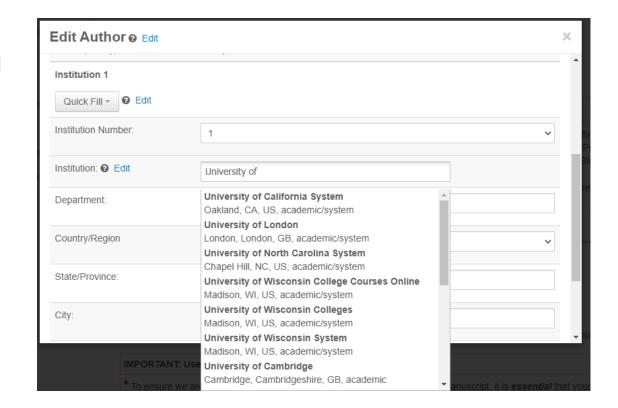

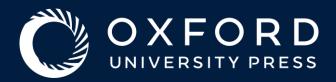

## Navigating Peer Review

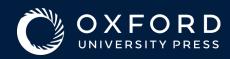

- Helps to determine the quality, validity, significance, and originality of research
- Helps to improve the quality of papers
- Editorial Office handles all correspondence
- Plagiarism checks
- Paper may be rejected immediately if:
  - Out of scope
  - Clearly unsuitable
  - Obvious errors
  - Duplicate submissions, etc

## How the review process works

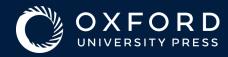

## The Typical Review Process

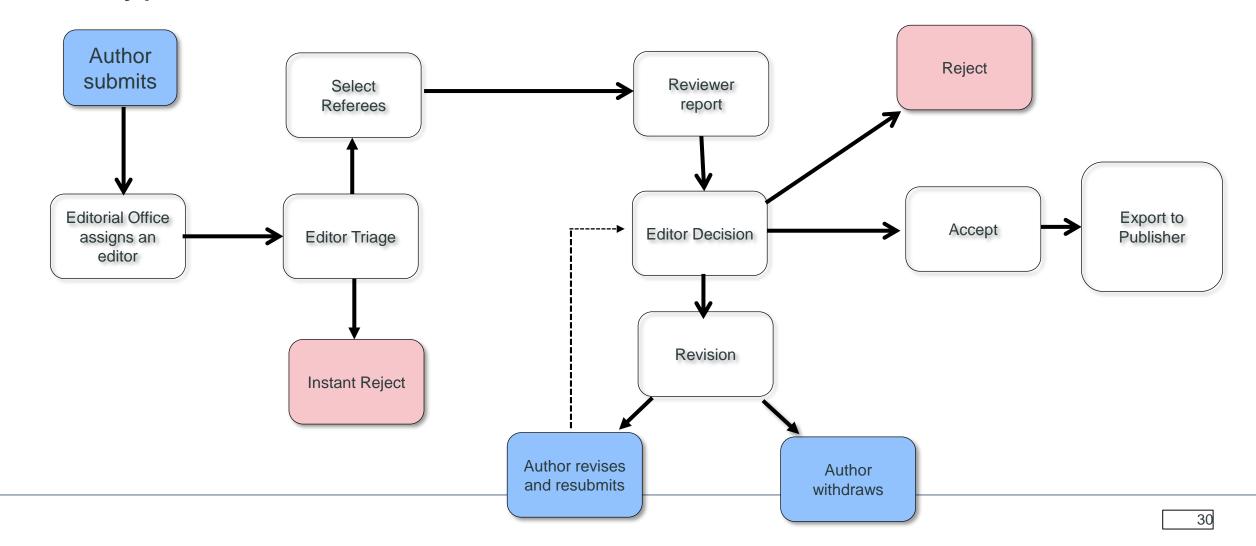

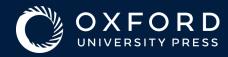

## Peer Review Models

| Peer Review Model                                                                     | Description                                                                                                    |
|---------------------------------------------------------------------------------------|----------------------------------------------------------------------------------------------------|
| Single Anonymized Peer Review<br>(previously known as 'Single-<br>blind Peer Review') | The authors' identity is known to the Editor and to the reviewers; the reviewers' identity is hidden from the authors.                                                                                                    |
| Double anonymized Peer Review (previously known as 'Double-blind Peer Review')        | The authors' identity is hidden from reviewers, and the reviewers' identities are hidden from authors. The Editor has oversight of the reviewers and the authors names.                                                                                                    |
| Triple anonymized Peer Review (previously known as 'Triple-blind Peer Review)         | The authors' identity is hidden from reviewers and Editors, and reviewers' identity is hidden from the authors.  The Editorial Office has oversight of the reviewers' and the authors' names.                                                                                                    |
| Non-anonymized Peer Review<br>(also known as 'Open Peer<br>Review')                   | The authors', reviewers' and Editors' identities are all known and shared between all parties.                                                                                                    |
| Transparent Peer Review                                                               | The review process itself can be conducted as Non, Single, Double, or Triple-anonymized, but reviewer comments (and sometimes the Original Submissions, Response to Reviewers and Editor's comments) are published alongside the published manuscript in the journal. In OUP journals, these are included as supplementary files.                                                                                                    |
| Post-publication peer review                                                          | Manuscript is published on submission (usually as a preprint) and reviewers are then invited to add their comments. Reviewers can either be invited by the Editors, the authors, or this can be left open for reviewers to self- select manuscripts to review.  This can also mean public peer review comments on published papers on other sites, for example in PubPeer or on preprint servers where the published paper has been posted. |

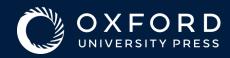

## Dealing with Rejection

- Don't get depressed! Journals mostly reject papers on the grounds of scope
- Ensure you read the Editor/reviewer comments carefully
- Do not rush to re-submit: give it time and ensure you address all points raised by the editor/reviewer
- Return to your list of target journals and think carefully about which to submit to next
- Think about your cover letter- are you capturing the key points and 'selling' your research
- Some journals now allow you to submit reviewer comments from previous submissions - this can help speed the process up

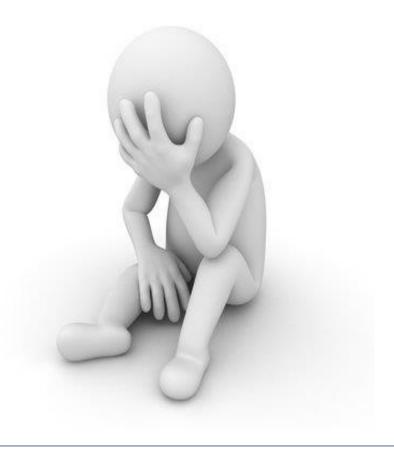

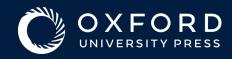

## Responding to Reviewer comments

- The vast majority of papers undergo at least one round of revision – nobody's perfect!
- Ensure you respond specifically to each comment in the reviewers report, explaining what you have changed and why
- Track all changes
- Do not take reviewer comments personally! Be humble, polite and objective in your response. Any confidential comments to the editor can be included in your cover letter
- Do not insult reviewers or editor but do challenge points if justified

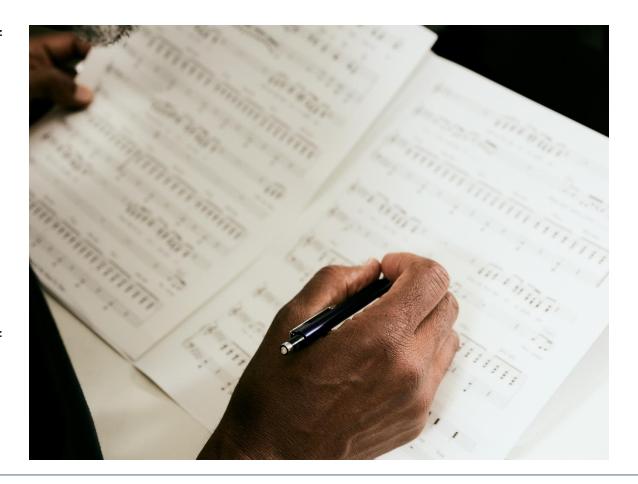

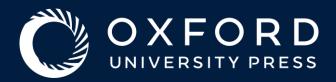

# Acceptance and the Production Process

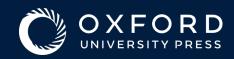

What to expect after acceptance: the Production Process

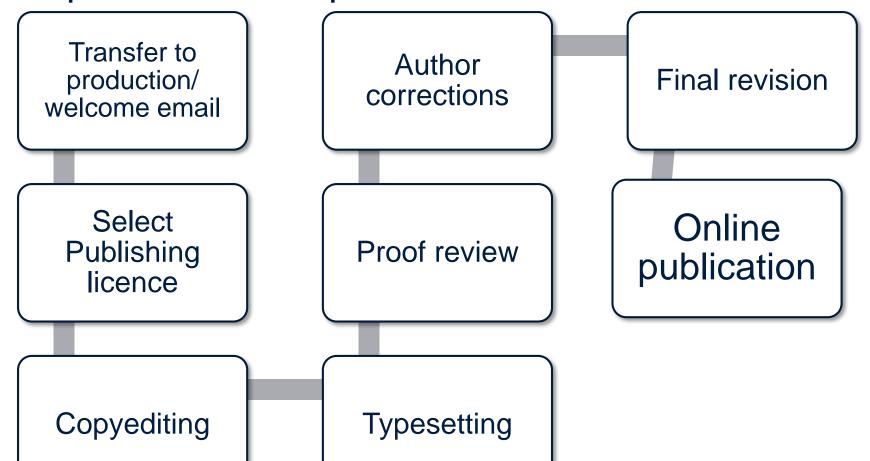

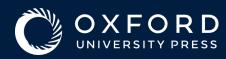

## Online Publication: Enhancing your article

The OUP content platform enables authors to seamlessly incorporate digital enhancements to help their article stand out from the pack, including:

- **Graphical and Video Abstracts**
- Support for embedded figures & animation
- Video presentations
- ORCID Integration live links to your ORCID profile
- Support for press releases

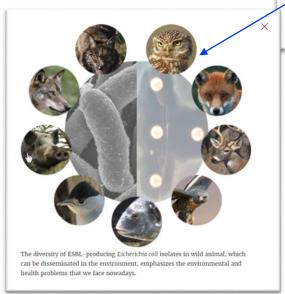

EDITOR'S CHOICE

Clonal diversity of extended-spectrum beta-lactamase producing Escherichia coli isolates in fecal samples of wild animals à

Filipe Cristóvão; Carla Andrea Alonso; Gilberto Igrejas; Margarida Sousa; Vanessa Silva ...

The diversity of ESBL-producing Escherichia coli isolates in wild animal, which can be disseminated in the environment, emphasizes the environmental and health problems that we face nowadays.

View article

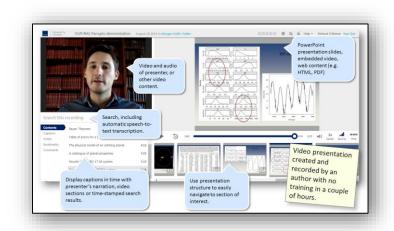

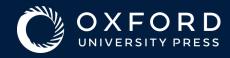

#### Online Publication

- Some journals publish accepted manuscripts online before the final version is published.
- A DOI is assigned enabling the article to be discoverable via search engines and citable by other authors.
- The 'Accepted Article' version is replaced by the final version, or the 'Version of Record' after typesetting and proof acceptance.
- We will tell you by email if this applies to your journal. See your journal's <u>Instructions to Authors</u> page for more information
- As soon as your article is published online OUP will send you a free-access link that can be shared with colleagues
  or posted to an institutional webpage
- If you need to embargo publication for any reason (eg for a press release or patent) ensure you notify the editorial office prior to acceptance.

ACCEPTED MANUSCRIPT

Identification of OsPK5 involved in rice glycolytic metabolism and GA/ABA balance for improving seed germination via GWAS

Bin Yang, Mingming Chen, Chengfang Zhan, Kexin Liu, Yanhao Cheng ...

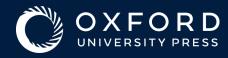

#### **Article Metrics**

Researchers, funders and institutions are increasingly concerned about the impact and return-on-investment of their work. Article-level metrics are designed to help authors assess this by providing a better understanding of the reach of an article or published research, and the attention it is receiving online

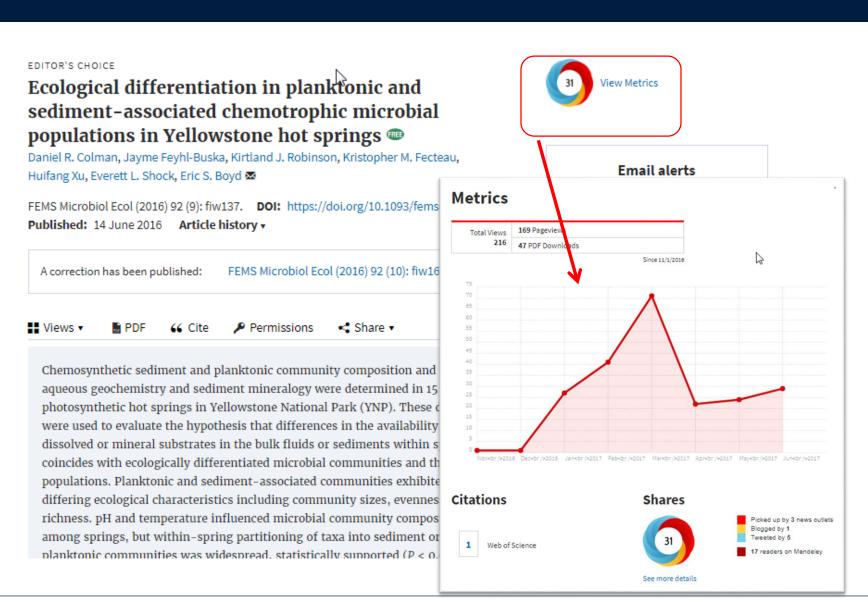

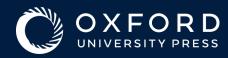

### Choosing the right License

| Licence type                                 | Description                                                                                                    |
|----------------------------------------------|----------------------------------------------------------------------------------------------------|
| Exclusive Licence to Publish                 | This licence gives OUP a sole and exclusive license for all published content, rather than asking authors to transfer ownership of their copyright.                                                                                           |
| Open Access CC BY                            | This licence lets others distribute, remix, tweak, and build upon your work, even commercially, as long as they credit you for the original creation. Recommended for maximum dissemination and use of licensed materials.                    |
| Open Access CC BY-NC                         | This licence permits users to use, reproduce, disseminate or display the article provided that the author is attributed as the original creator and that the reuse is restricted to non-commercial purposes i.e. research or educational use. |
| Open Access CC BY-NC-ND                      | This licence allows users to download and share the article for non-commercial purposes, so long as the article is reproduced in the whole without changes, and the original authorship is acknowledged.                                      |
| Government licences (US and Crown Copyright) | Licenses specifically for use by authors who are employees of the Government of the United States of America or UK Crown servants, and the article was written as part of employment.                                                         |

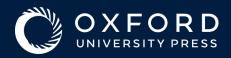

#### Know your rights!

- Many funding agencies now stipulate that research articles they have funded must be open access
- Most funder policies can be fulfilled through 'Gold' Open Access publication OUP publish both fully Open Access journals and hybrid journals that offer authors open access on an optional basis
- Some funder policies can be fulfilled through 'Green' Open Access or self-archiving.
   Most OUP journals allow self-archiving after an embargo period of 12 or 24 months.
- Please refer to our 'Complying with Funder Policies' page for more detail
- <a href="https://eisz.mtak.hu/index.php/en/open-access-english/open-access-agreements.html">https://eisz.mtak.hu/index.php/en/open-access-english/open-access-agreements.html</a>#oxford-university-press-journals

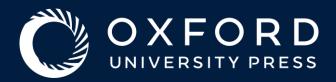

## Understanding Open Access

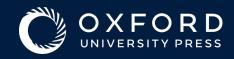

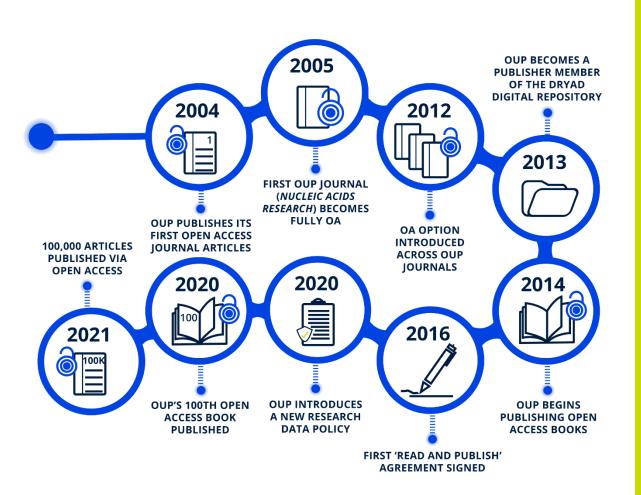

# OUP started their Open Access journey in 2004

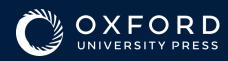

- Further the missions of our society publishing partners and OUP
- Fulfil the needs of researchers, readers, and customers
- Ensure that access to scholarly research is as simple as possible
- Protect the long-term sustainability of our society publishing partners and our customers
- Reflect the value of the publishing output and read access
- Allocation of publishing revenue is transparent, clear, and based on each journal's APC, not a fixed APC

#### OUP's R&P principles:

- -strategic
- -flexible
- -transparent
- -inclusive

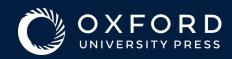

### We are the world's largest university press publisher of open research

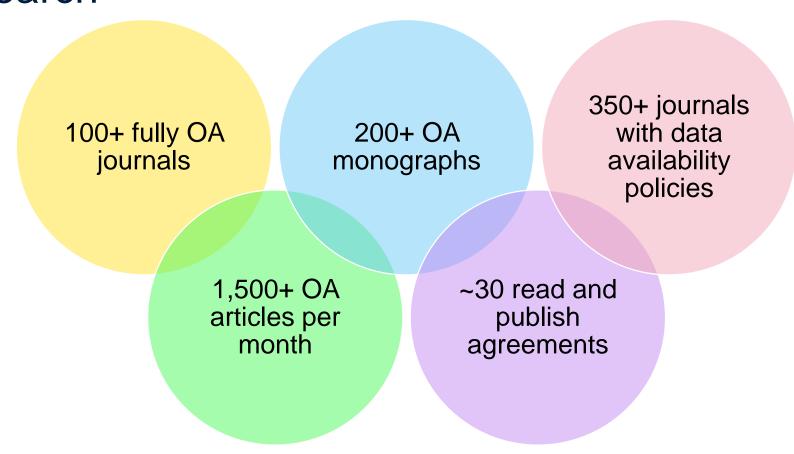

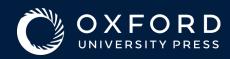

#### Read and publish/transformative agreements

Traditionally, institutional customers have purchased a subscription and affiliated authors, or their institutions, have paid APCs to publish open access.

Read

**Publish** 

In a 'read and publish' scenario, the customer purchases the right to read subscription content and to cover the APCs for their authors to publish OA.

Read and Publish

EICZ has agreements with 12 Organisations which the University of Public Service can use

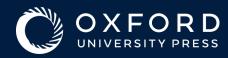

#### How do R&P deals work in practice?

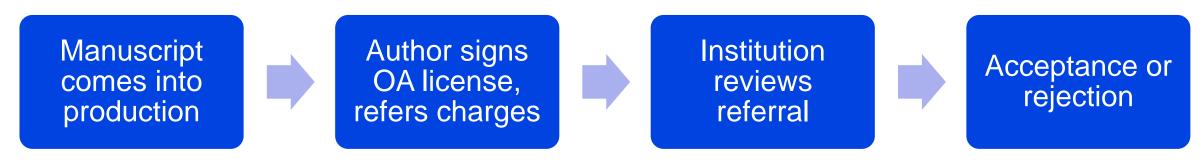

More info about each deal (step-by-step guides, eligibility criteria):

https://eisz.mtak.hu/index.php/en/open-access-english/open-access-agreements.html

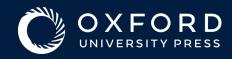

#### OUP/EICZAgreement

#### Read Access to OUP's 2022 Journal Collection

Featuring prestigious, highly cited, and authoritative journals published in collaboration with many of the world's most influential scholarly and professional societies. Current subscriptions include access from the latest content back to 1996.

6 subject collections: Medicine, Life Sciences, Humanities, Social Sciences, Mathematics & Physical Sciences, and Law.

Library users also gain access to email alerts, downloadable references, and integrated searching via PubMed and Google Scholar.

The 2021 Oxford Journals

Collection

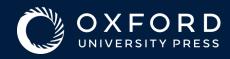

#### OUP/EICZAgreement

- Publish Open Access
- Make your research available to everyone
- Quick and Easy Publishing Process
- A simple guided workflow
- No Open Access Charge
- It's included in your universities' agreement
- Route to compliance for Grant funders

https://academic.oup.com/pages/open-research/read-and-publish-agreements/participating-journals-and-institutions/hungarian-institutions-eisz-affiliated

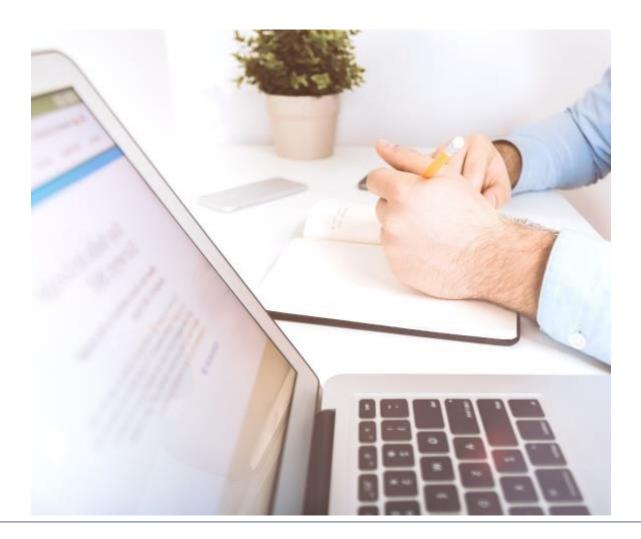

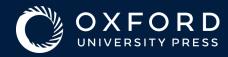

#### **Author Workflow**

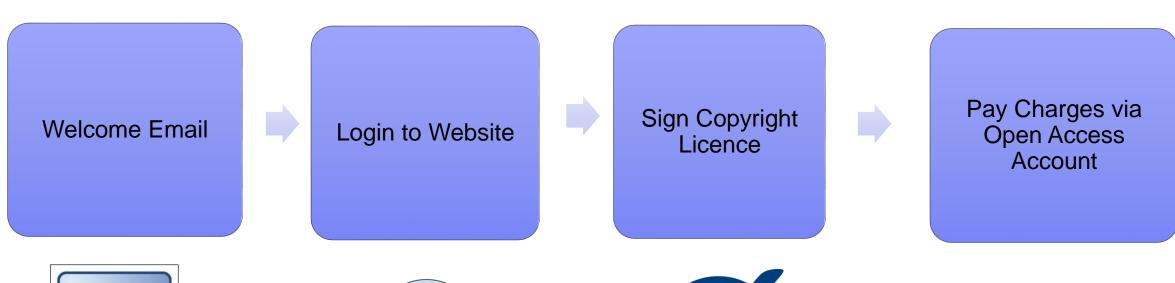

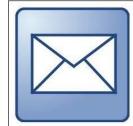

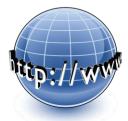

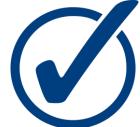

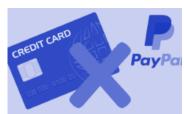

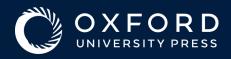

#### Author Workflow – Author Welcome Emails

#### The Author Welcome Email includes:

- Oxford Academic Account registration link
- Information on how to publish open access and make use of your institution's agreement
- Information about the article publishing process:
  - when to expect proofs
  - article progress tracking
- Eligible Authors are sent a second email (based on email domain) reminding them to use the University of Public Service OA funds

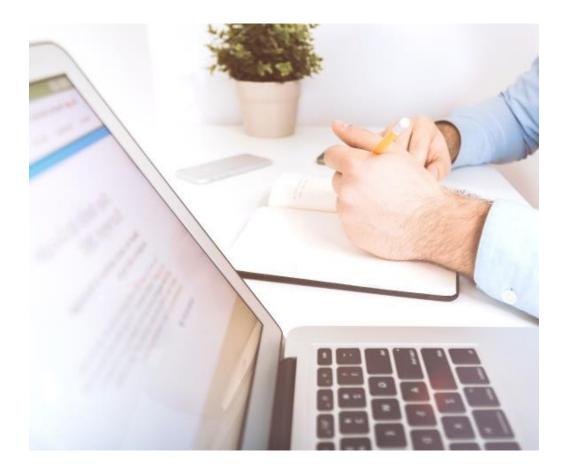

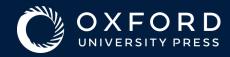

#### Author Workflow - OUP Author Services Site

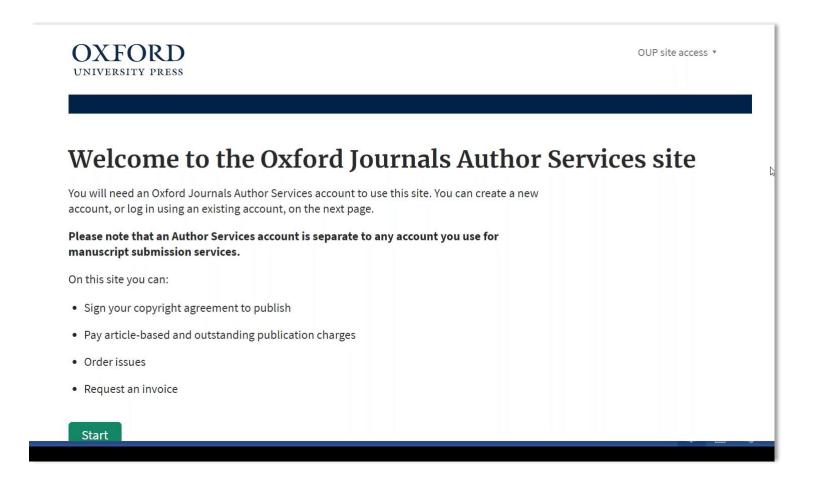

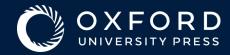

#### Author Workflow – Sign In

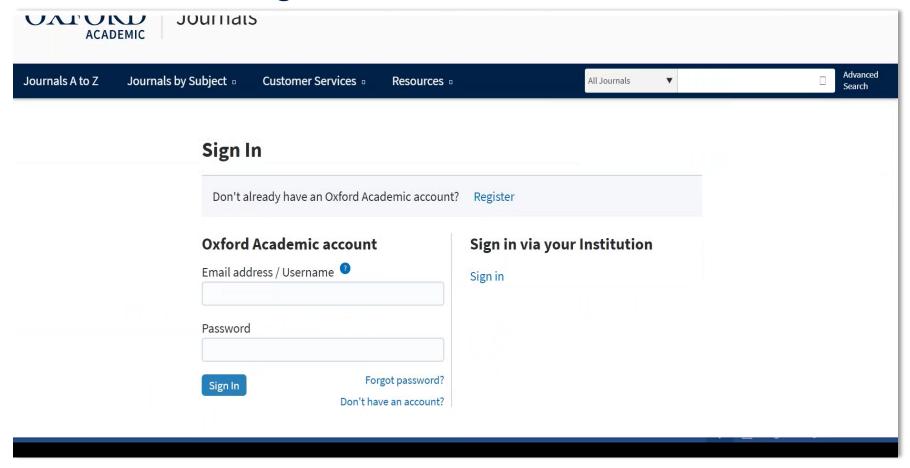

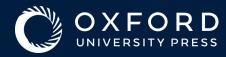

#### Author Workflow – Choosing Manuscript Licence

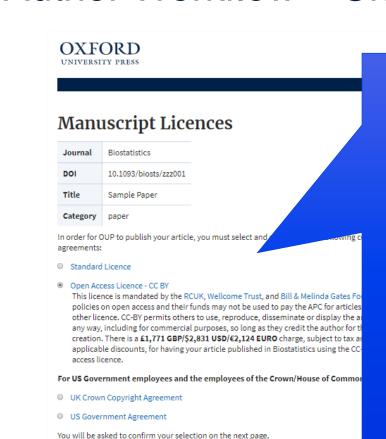

In order for OUP to publish your article, you must select and sign one of the following copyright agreements:

- Standard Licence
- Open Access Licence CC BY
  This licence is mandated by the RCUK, Wellcome Trust, and Bill & policies on open access and their funds may not be used to pay to other licence. CC-BY permits others to use, reproduce, disseminate or one any way, including for commercial purposes, so long as they credit and author for the original creation. There is a £1,771 GBP/\$2,831 USD/€2,124 EURO charge, subject to tax and any applicable discounts, for having your article published in Biostatistics using the CC-BY open access licence.

For US Government employees and the employees of the Crown/House of Commons:

- UK Crown Copyright Agreement
- US Government Agreement

You will be asked to confirm your selection on the next page.

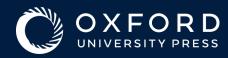

#### Author Workflow – Manuscript Licence Accept

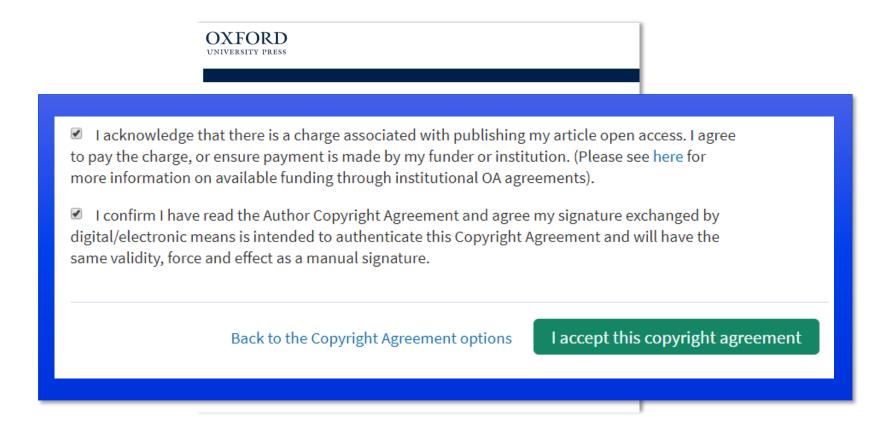

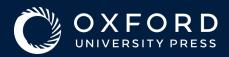

#### Author Workflow - Manuscript Licence Confirmation

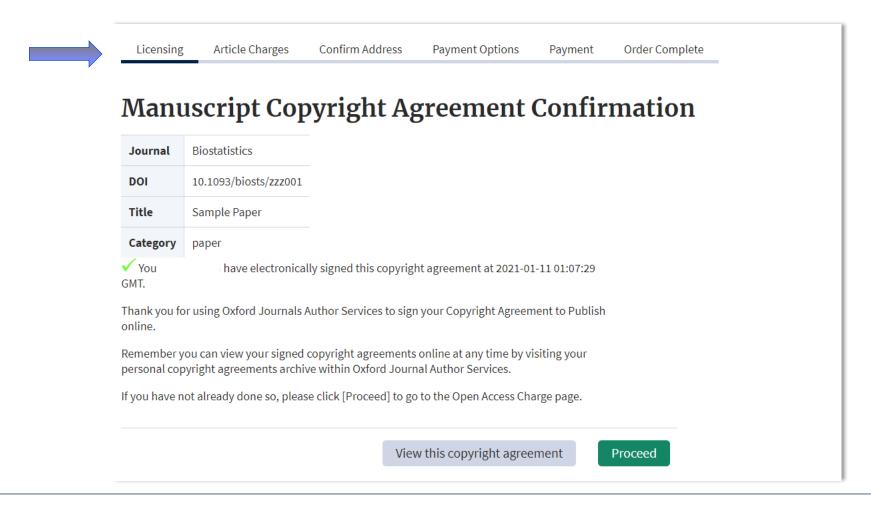

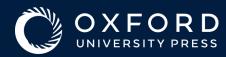

#### Author Workflow – Article Charges

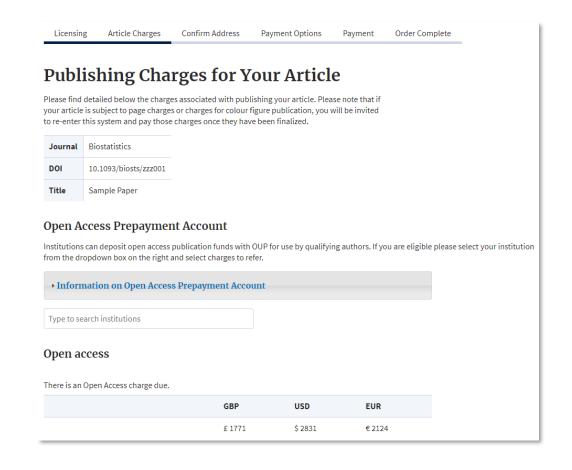

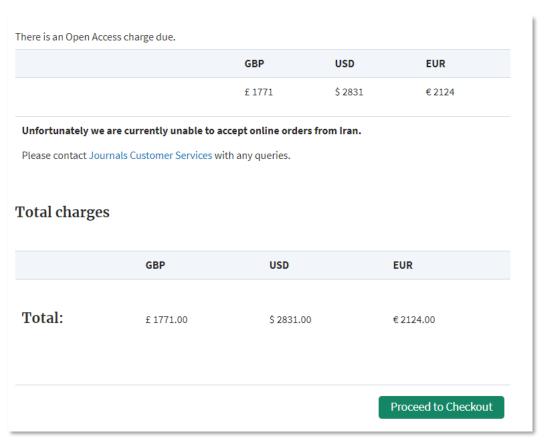

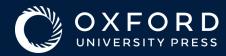

#### Author Workflow – Requesting Open Access Funds

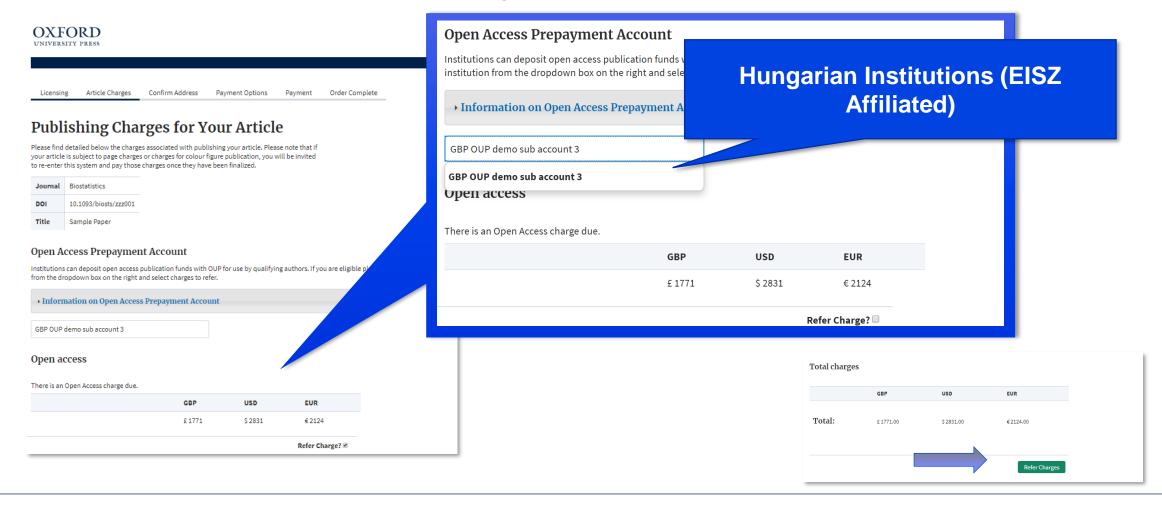

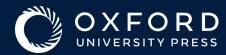

Author Workflow – Correspondence Details

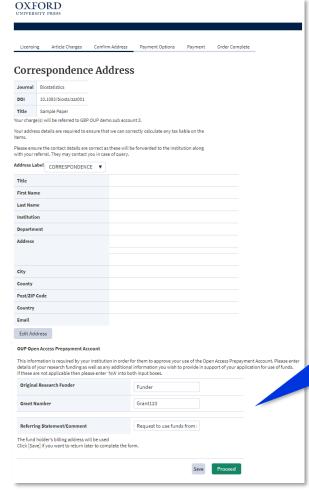

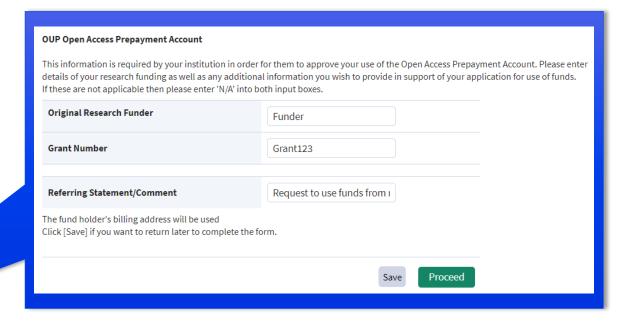

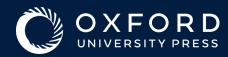

#### Author Workflow – Completing the Request

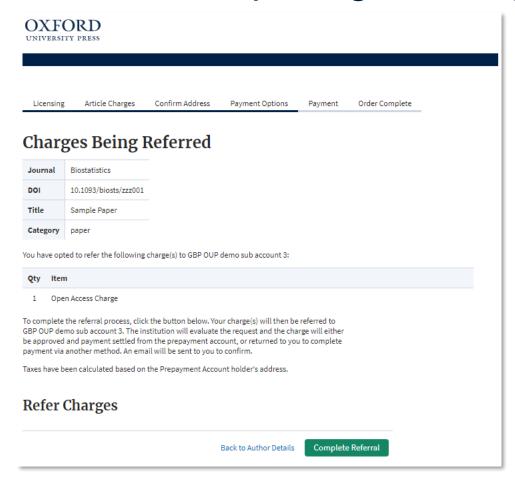

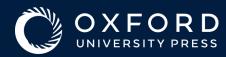

#### Author Workflow – Cancelling the Request

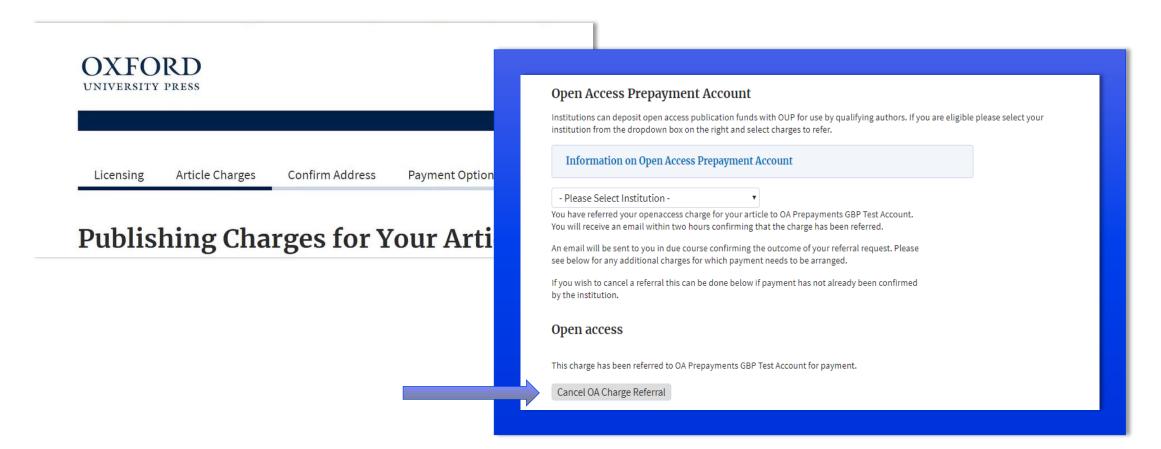

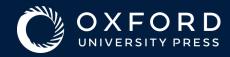

#### Author Workflow - Ending

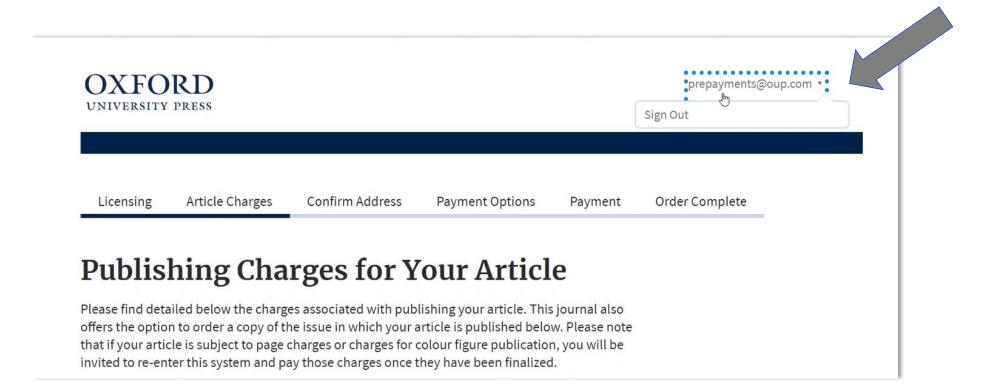

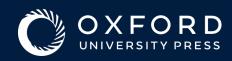

#### Author Workflow – Verification of Eligibility

If the request for funding is accepted, the Author receives a confirmation email

If the request is rejected the Author receives an email with an explanation

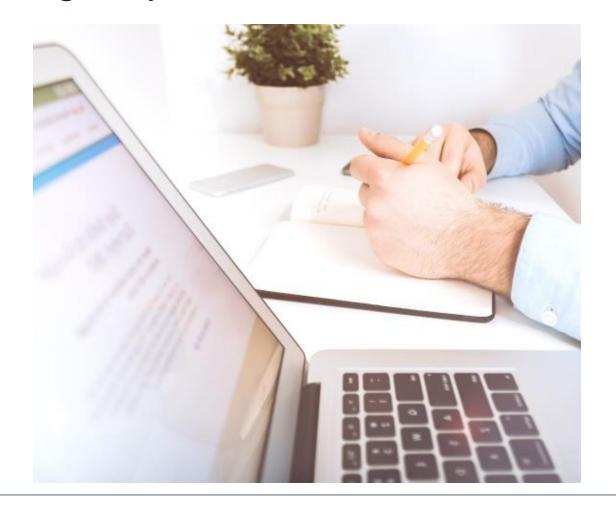

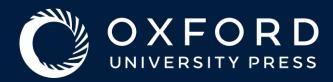

## Promoting your article

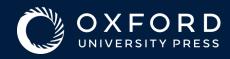

#### Promoting your own work

Even before your article is published, you can be thinking about how to raise the profile of your work. As the author, you play a crucial role in sharing news about your journal article with your colleagues, friends, and readers. Communicating with an engaged audience will further the reach of your scholarship and ultimately increase its usage over time.

Your peers can choose to reshare information about your article, furthering its reach to their networks and growing your potential audience. Even if you are only able to invest a small amount of time in promoting your work to your networks, you should still reach more readers.

What you do may depend on how much time you have, but we encourage all authors to consider how they can support the promotion of their work.

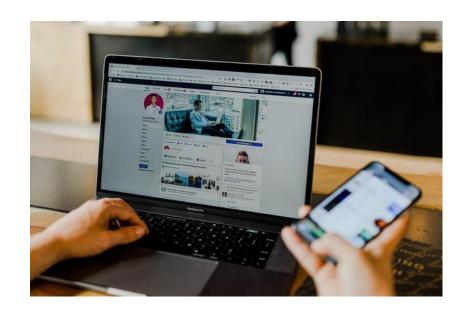

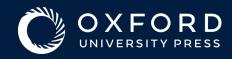

#### Tips for promoting your work

If you have less than an hour: use your existing networks – online and in real life.

- Include information about your article on your professional and/or institutional profiles. This helps to improve the <u>search</u> engine optimization of your article.
- Use an email signature with links to your journal article to let your colleagues and friends know about your work.
- Share your article with colleagues and friends on Facebook or other social networks that you already use.
- If you use Twitter, share the news in a tweet and include a link to the article in your Twitter bio.
- Add the article to your LinkedIn profile.
- Include your article in reading lists for students, and the handouts in relevant seminars or conference presentations.

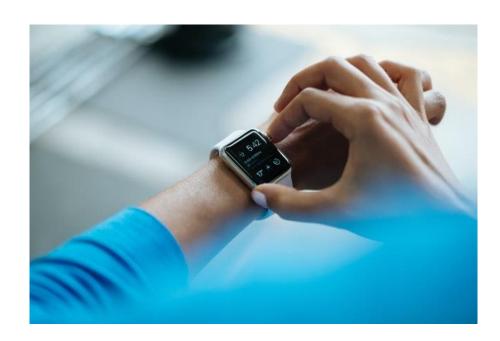

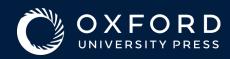

#### Tips for promoting your work

### If you have more than an hour: think about an additional piece of content.

- Contact your university communications team and ask them to include information about your article on the university website or email newsletter.
- Ask your alumni magazine to include a brief listing about your article.
- Pitch a related article to The Conversation or another publication covering the academic community.
- Include a slide about your article in conferences and other presentations.

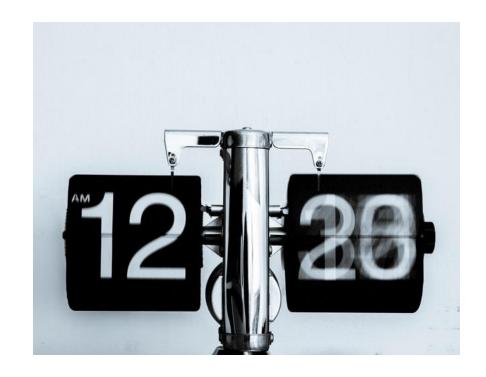

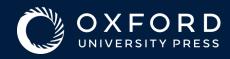

#### Tips for promoting your work

If you want or have time for an ongoing commitment: find a niche and get involved.

- Think about which social network would suit you; you may find like-minded people on Twitter, Tumblr, Medium, or Instagram, for instance. Every platform has distinct communities and interest groups; take some time to discover what you enjoy.
- If you want to use a new platform to talk about your work, you should join and start to build up a following at least several months before publication. Use the opportunity to talk, share ideas, and get involved in conversations.
- Think about starting a blog to communicate with a wider audience and raise your online profile.
- If you're interested in wider dissemination among non-specialists, such as policy-makers and the general public, get advice from your institution, faculty, or funding body about public engagement.

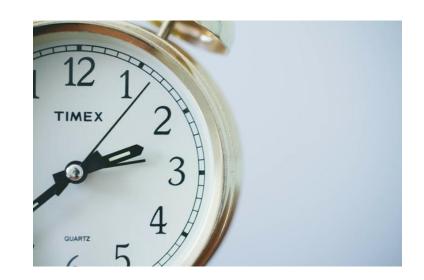

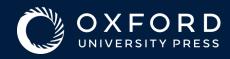

#### **Useful Links**

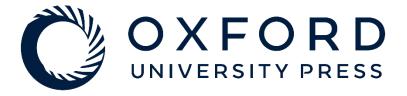

Author Resources

Early Career Researchers

OUP's Impact Factors

Data Availability Statement

Open Access at OUP

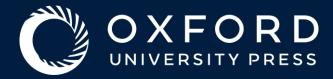

### Questions

Katherine Staples
Regional Training and Implementation Manager
Oxford University Press